# **Pelatihan Manajemen Referensi Menggunakan Aplikasi Mendeley Pada Mahasiswa Tingkat Akhir**

**1\*Lista Meria, <sup>2</sup>Nina Nurhasanah, <sup>3</sup>Nizirwan Anwar**

1,2,Fakultas Ekonomi dan Bisnis, Universitas Esa Unggul, Jakarta 3,Fakultas Ilmu Komputer, Universitas Esa Unggul, Jakarta Jl. Arjuna Utara No. 8 Kebon Jeruk Jakarta Barat

e-mail: <sup>1</sup> *[lista.meria@esaunggul.ac.id,](mailto:lista.meria@esaunggul.ac.id) 2 [nina.nurhasanah@esaunggul.ac.id](mailto:nina.nurhasanah@esaunggul.ac.id) 3 nizirwan.anwar@esaunggul.ac.id*

### **Abstrak**

Aplikasi Mendeley sangat membantu mahasiswa dalam menyusun karya ilmiah seperti tugas akhir, skripsi, dan tesis. Dengan Mendeley ini, mahasiswa dapat mengelola sumber-sumber bacaan yang digunakan sebagai referensi atau acuan dalam menyusun karya ilmiahnya. Aplikasi ini dapat memberikan kemudahan kepada mahasiswa untuk memasukkan sitasi dan membuat daftar referensi secara otomatis. Masih banyak mahasiswa tingkat akhir yang belum memahami fungsi dan manfaat dari aplikasi Mendeley ini. Oleh karena itu kegiatan pengabdian masyarakat berupa pelatihan manajemen referensi dengan Mendeley sangat diperlukan. Pelatihan ini bertujuan untuk menambah wawasan mahasiswa dan meningkatkan kemampuan mereka dalam penggunaan aplikasi manajemen referensi Mendeley. Pelatihan ini diharapkan dapat memberikan solusi terhadap permasalahan yang dihadapi mahasiswa dalam penulisan tugas akhir dan tentunya berkontribusi dalam peningkatan kualitas karya ilmiah mereka.

**Kata Kunci**: pelatihan, sitasi, referensi, mendeley

#### *Abstract*

*The Mendeley application is very helpful for students in compiling scientific works such as final assignments, theses, and theses. With Mendeley, students can manage reading sources that are used as references or references in compiling their scientific works. This application can make it easy for students to enter citations and create a reference list automatically. There are still many final year students who do not understand the functions and benefits of this Mendeley application. Therefore, community service activities in the form of reference management training with Mendeley are very necessary. This training aims to broaden students' knowledge and improve their ability to use Mendeley reference management applications. This training is expected to provide solutions to problems faced by students in writing their final assignments and of course contribute to improving the quality of their scientific work.*

*Keywords: training, citation, reference, mendeley*

# **PENDAHULUAN**

Kemajuan teknologi dan sistem informasi yang menunjang dunia Pendidikan sudah semakin pesat, sehingga dapat memudahkan kegiatan operasioanal dalam hal akademik. Di perguruan tinggi, setiap mahasiswa dituntut dan dilatih untuk menghasilkan sebuah karya ilmiah seperti membuat laporan penelitian, makalah, skripsi, tesis, disertasi dan jurnal ilmiah. Pentingnya mahasiswa membuat karya ilmiah antara lain adalah pengembangan keterampilan, membaca efektif, penyamapaian gagasan berdasarkan sumber, pengenalan kegiatan kepustakaan, peningkatan penyusunan data secara sistematis dan pelestarian budaya penelitian berkelanjut. Sebagaimana telah diatur dalam Permendikbud No.3 Tahun 2020 tentang Standar Nasional Pendidikan Tinggi dimana mahasiswa wajib menghasilkan karya ilmiah (Indriyati, 2021).

Dalam penyusunan karya ilmiah tersebut sejatinya mahasiswa harus banyak belajar hal baru untuk menghasilkan tulisan yang bermutu. Mahasiswa wajib mengenal dan memahami penggunaan aplikasi-aplikasi yang ada seperti pencarian referensi menggunakan database jurnal yang berisi kumpulan artikel dari berbagai jurnal ilmiah secara online ataupun offline (Ayuni & Mairani, 2022). Penggunaan jurnal ataupun buku sebagai referensi sangat membantu dan memudahkan proses penyelesaian sebuah karya ilmiah seperti penulisan proposal penelitian, penulisan makalah, maupun pembahasan penyelesaian karya ilmiah (Simarmata et al., 2021). Namun, jurnal yang diperoleh tadi perlu dikelola dengan baik dan didokumentasikan sehingga memudahkan untuk menemukannya kembali setiap kali akan disitasi. Untuk mempermudah mahasiswa mengelola referensi tersebut, ada suatu alat bantu berupa sistem yang dapat 1 Jurnal Media Abdimas Vol 1 No 2 Juli 2022

dimanfaatkan dalam mengelola referensi yaitu Mendeley (Mardin et al., 2020). Mendeley banyak digunakan oleh para peneliti di dunia untuk membuat daftar referensi dan melakukan sitasi pada tulisan karya ilmiah. Selain itu Mendeley juga dapat menjadi perpustakaan pribadi dimana kita bisa menyimpan jurnal ataupun karya ilmiah yang kita inginkan secara online di cloud dan secara offline di hardisk komputer kita (Kailani & Rafidiah, 2020).

Permasalahan yang muncul biasanya adalah ketidaktahuan mahasiswa bagaimana dalam pengopersian dan penggunaan Mendeley. Seharusnya, mahasiswa yang sudah mengambil mata kuliah metode penelitian telah mengetahui aturan-aturan pengutipan dalam karya ilmiah. Namun pada kenyataannya banyak mahasiswa tingkat akhir yang baru belajar dan bahkan baru mengetahui tentang Mendeley. Masih banyak ditemui pembuatan daftar pustaka atau referensi karya ilmiah yang dilakukan secara manual pada karya ilmiah mahasiswa. Salah satu penyebabnya yang ditemukan dalam wawancara singkat terhadap beberapa mahasiwa adalah metode pembelajaran yang monoton dan didominasi oleh ceramah atau tanya jawab, sehingga mahasiswa tidak memperoleh pengetahuan secara langsung melalui praktek untuk penggunaaan aplikasi tersebut. Mahasiswa akhirnya harus belajar secara mandiri dengan melihat tutorial-tutorial yang ada di youtube, yang pemahamannya tentu akan berbeda jika dibandingkan dengan praktik secara langsung.

Berdasarkan permasalahan diatas, kami menawarkan solusi untuk mengatasinya yaitu dengan memberikan pelatihan manajemen referensi menggunakan mendeley kepada mahasiswa tingkat akhir yang sedang menyelesaikan proyek skripsi, tesis atau disertasi di jenjang perkuliahannya dalam bentuk program pengabdian masyarakat. Pelatihan ini bertujuan untuk memberikan pemahaman lebih baik secara praktek dalam penggunaan aplikasi Mendeley mulai dari mencari jurnal, menambahkan dalam database, mengelompokkan, memasukkan sitasi jurnal sampai membangun sebuah daftar Pustaka (Windarto et al., 2018). Pelatihan ini diharapkan mampu memberikan jawaban terhadap permasalahan mahasiswa dan seterusnya memberikan pengetahuan lebih dalam mengelola referensi. Sebagai dampak positifnya, karya ilmiah mahasiswa akan sesuai dengan kaidah dan aturan ilmiah dan memberikan kontribusi dalam peningkatan publikasi dan sitasi sebuah karya ilmiah.

**METODE PELAKSANAAN**

Metode pelaksanaan pengabdian masyarakat ini dilakukan oleh tim pelaksana yang berasal dari dosen dibantu dengan beberapa mahasiswa yang menangani pekerjaan administratif. Pada kegiatan pelatihan ini ini dilakukan 3 tahapan yaitu:

- 1. Persiapan Kegiatan
	- Berdasarkan situasi dan permasalahan yang dihadapi oleh mahasiswa tingkat akhir, maka kami tim dosen berinisiatif untuk memberikan pelatihan yang bekerja sama dengan Unit Lembaga Penelitian Pengabdian Masyarakat Universitas Esa Unggul. Kegiatan yang akan berlangusng meliputi pelatihan atau workshop penggunaan aplikasi Mendeley. Penyampaian materi akan berupa ceramah, tanya jawab serta praktik dan pendampingan/coaching clinic. Setelah mengikuti pelatihan maka diharapkan para peserta pelatihan telah memahami materi dan mampu melakukan sitasi dan pembuatan daftar Pustaka secara otomatis.
- 2. Pelaksanaan Kegiatan Kegiatan pelatihan ini dilengkapi dengan materi ajar dan pendampingan. Materi yang disampaikan pada kegiatan pengabdian masyarakat adalah sebagai berikut:
	- 1. Pemberian materi dan pengenalan tentang Mendeley
	- 2. Menjelasan fitur-fitur apa saja yang bisa dimanfaatkan di Mendeley
	- 3. Menjelaskan cara mendownload dan menginstal aplikasi Mendeley Desktop dan cara mengakses Mendeley Web atau Mendeley Reference Manager
	- 4. Menjelaskan dan mempraktikkan cara menyimpan atau menambahkan artikel pada database Mendeley dan melakukan sinkronisasi antara versi dektop dan cloud.
	- 5. Menjelaskan dan mempraktikkan cara mensitasi artikel dan membuat daftar Pustaka secara otomatis.
	- 6. Diskusi dan tanya jawab
- 3. Evaluasi Kegiatan
	- Pelaksanaan evaluasi merupakan kegiatan penilaian yang dilaksanakan oleh tim pelaksana mulai dari persiapan sampai pasca program pelatihan, bimbingan teknis dan pendampingan. Fasilitas kegiatan ini ditujukan untuk mengukur indikator keberhasilan dan kelemahan yang mungkin ada dengan

mencari factor-faktor penyebabnya dan juga sebagai bahan penyusunan laporan dan rekomendasi kegiatan. Teknik evaluasi yang digunakan dalam mengevaluasi dilakukan secara bertahap untuk mengukur capaian mulai dari pemahaman dasar mahasiswa terkait mandeley, pemahaman fitur-fitur Mendeley, kemampuan mahasiswa dalam menambahkan dan mensitasi artikel dan terakhir kemampuan mahasiswa membuat daftar referensi.

# **HASIL DAN DISKUSI**

Media yang digunakan dalam mensosialisasikan pelatihan metodologi

penelitian untuk mahasiswa tingkat akhir ini dilakukan dengan membuat E-flyer kemudian di sebar denga menggunakan media sosial seperti Facebook, Instagram, WhatsApp dan Telegram. Didalam e-flyer ini di buat live webinar melalui zoom, FB dan Youtube, kegiatan ini bersifat gratis dan mendapatkan esertifikat. Adapun narasumber merupakan dosen – dosen yang melakukan pengabdian masyarakat. Dikarenakan masa pandemic maka pelatihan dilakukan melalui webinar, adapun dalam e-flyer terdapat link pendaftaran dan link zoom.

Berdasarkan data yang dihimpun, terdapat beberapa perguruan tinggi yang mengikuti pelatihan ini sebagai berikut :

| Perguruan Tinggi Asal                  | Jumlah peserta |
|----------------------------------------|----------------|
| <b>Universitas Esa Unggul</b>          | 66             |
| <b>Universitas Semarang</b>            | 8              |
| <b>Institut Bisnis Multimedia ASMI</b> |                |
| <b>Universitas PAKUAN</b>              | 3              |
| Universitas Negeri Makasar             |                |
| <b>STKIP PGRI Sumatera Barat</b>       |                |
| Universitas Negeri Surabaya            |                |
| Universitas Sarjanawiyata Tamansiswa   | 33             |
| Yogyakarta                             |                |
| <b>STIA Alazka Ambon</b>               |                |

**Tabel 1 Karakteristik Subjek**

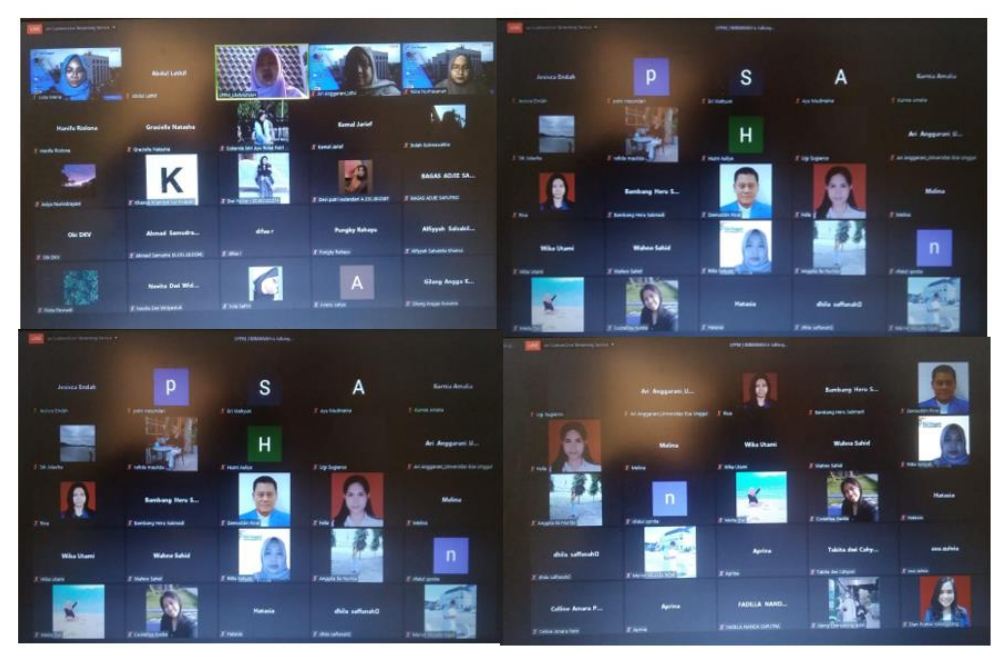

**Gambar 1 Peserta Pelatihan**

Pelatihan diawali dengan memperkenalkan terlebih dahulu tentang Aplikasi Mendeley yang terdiri dari Mendeley Desktop, Mendeley Web dan Mendeley Reference Manager. Pada

pelatihan ini yang digunakan untuk demo adalah Mendeley versi desktop. Kemudian, peserta dipandu untuk membuat akun Mendeley dan menginstall Mendeley Desktop.

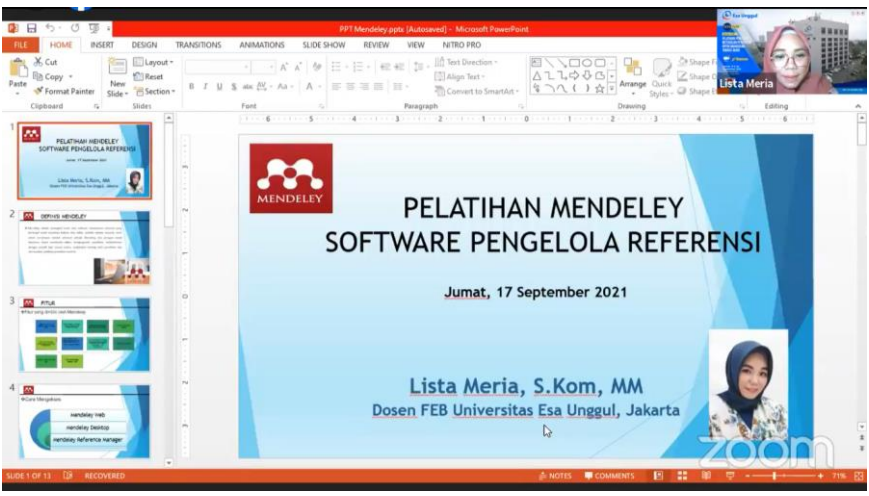

**Gambar 2 Pengenalan Mendeley**

Tahapan selanjutnya adalah narasumber memberikan penjelasan dan praktik dari tools atau fitur yang ada pada tampilan Mendeley, seperti menambahkan artikel secara manual dan secara otomatis dengan mengimpor file bibliography. Berikutnya peserta dipandu untuk menginstall Plugin untuk menghubungkan aplikasi Mendeley dengan Microsoft Word. Terakhir, narasumber mempraktikkan bagaimana cara memasukkan sitasi dalam tulisan karya ilmiah dan bagimana membuat daftar pustaka secara otomatis.

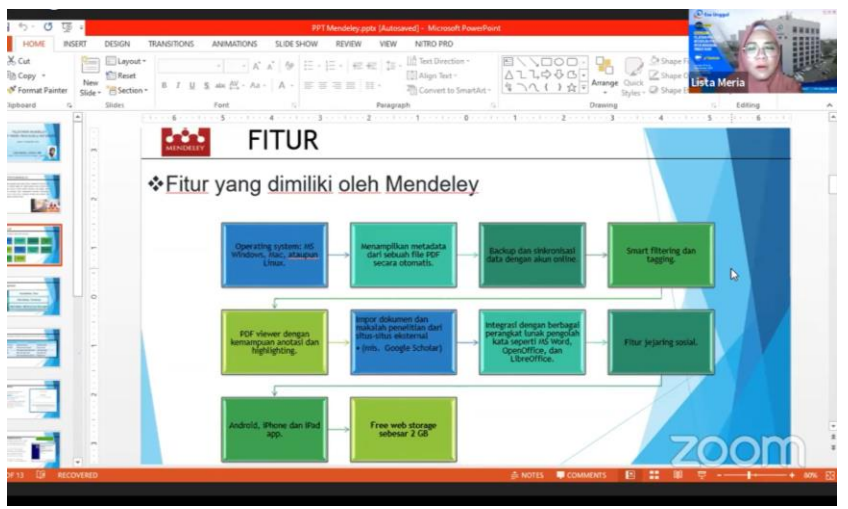

**Gambar 3 Penjelasan Fitur Mendeley**

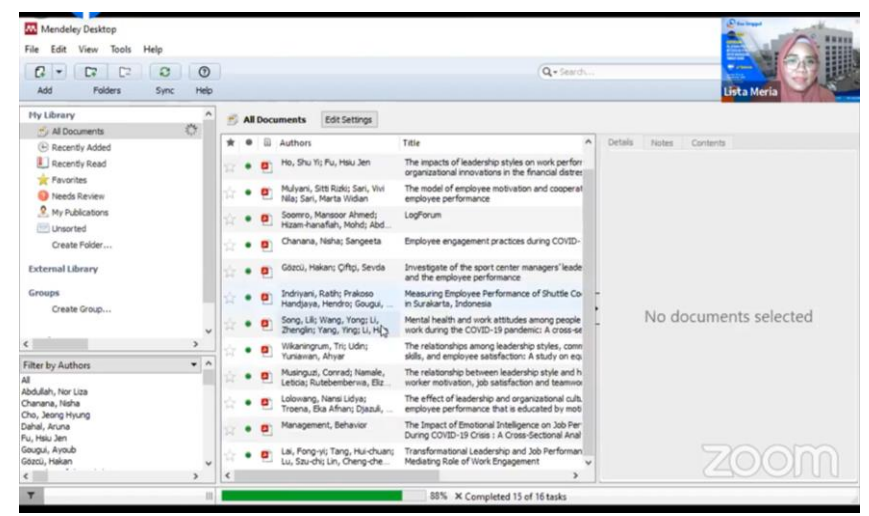

**Gambar 4 Penjelasan Cara Menambahkan Artikel**

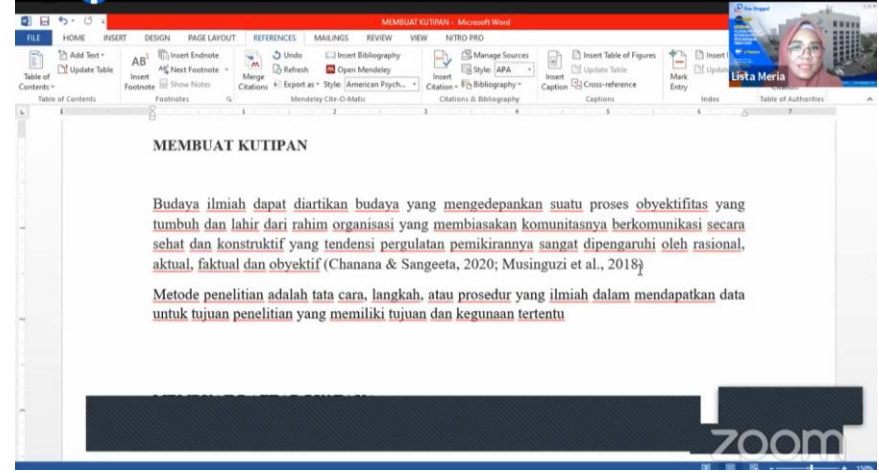

**Gambar 5 Penjelasan Cara Memasukkan Sitasi Dan Membuat Daftar Pustaka** 

Setelah narasumber memberikan penjelasan dan demonstrasi, dilanjutkan dengan sesi tanya jawab. Tanya jawab dipandu oleh moderator. Pertanyaan-pertanyaan dari peserta dijawab dengan jelas dan detil oleh narasumber dengan

langsung memberikan solusi secara praktik. Terakhir, peserta diberikan kuesioner untuk menjadi umpan balik dan evaluasi keberhasilan dari pelatihan ini.

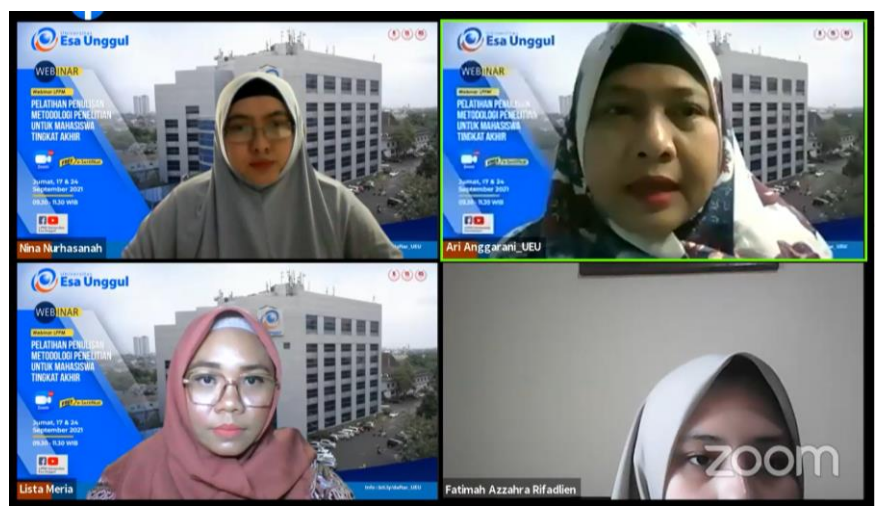

**Gambar 6 Diskusi dan Tanya Jawab**

# **Tabel 2 Pernyataan dan Skor**

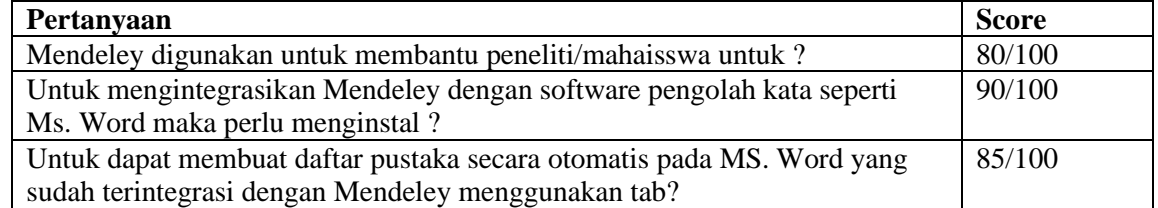

# **KESIMPULAN DAN REKOMENDASI**

Dengan selesainya kegiatan pengabdian masyarakat ini, maka dapat disimpulkan bahwa pelatihan manajemen referensi dengan aplikasi Mendeley sangat bermanfaat dalam meningkatkan pengetahuan dalam menulis karya ilmiah (Ginanjar, 2018). Subjek berasal dari beberapa perguruan tinggi di Indonesia baik negeri maupun swasta. menjelaskan bahwasannya mahasiswa tingkat akhir sangat ingin mengetahui dan memahami terkait

penulisan metodologi penelitian. Selain itu publikasi yang dilakukan melalui sosial media sangat efektif untuk dapat menarik minat para mahasiswa tingkat akhir sekaligus sebagai motivasi untuk mahasiswa tingkat akhir menghasilkan karya ilmiah dengan kualitas lebih baik lagi.

Pelatihan semacam ini perlu ditingkatkan lagi agar banyak mahasiswa yang terbantu dalam penyelesaian penulisan karya ilmiah. 5 Jurnal Media Abdimas Vol 1 No 2 Juli 2022

Kedepannya diharapkan pelatihan ini tidak hanya menyasar mahasiswa sebagai peserta, namun meluas ke kalangan akademik lain. Sebaiknya juga menambahkan materi tentang bagaimana cara mencari referensi yang baik di internet.

# **DAFTAR PUSTAKA**

- Ayuni, R., & Mairani. (2022). Training on The Utilization of Mendeley and Similarity in Increasing The Quality of Students' Academic Work.pdf. *Room of Civil Society Develompent*, *1*(1), 34–38.
- Ginanjar, A. (2018). Peningkatan Mutu Karya Tulis Dosen Fis Dengan Menggunakan Reference Manager Software Mendeley. *Harmony*, *3*(2), 199–203.
- Indriyati, R. (2021). Pengaruh Pembelajaran Metodologi Penelitian terhadap Karya Tulis Ilmiah Taruna Politeknik Bumi Akpelni. *Jurnal Saintek Maritim*, *21*(2), 170–189.
- Kailani, A., & Rafidiah, D. (2020). Creating Research Teacher Community through a Mendeley Training. *INternational Journal of Community Development*, *2*(2),

31–34.

- Mardin, H., Baharuddin, B., & Nane, L. (2020). Pelatihan Cara Menulis Sitasi dan Daftar Pustaka Jurnal Format Apa Style Menggunakan Aplikasi Mendeley. *Jurnal Abdidas*, *1*(3), 137–143. https://doi.org/10.31004/abdidas.v1i3.37
- Simarmata, J. E., Dewi, N. P. Y. A., Sila, V. U. R., Sele, Y., & Shidik, M. A. (2021). Training On The Utilization Of Desktop Mendeley As A Reference Tool In Writing Scientific Papers For Teachers Of SMP Swasta Gita Surya Eban. In *Abdimas Talenta: Jurnal Pengabdian Kepada Masyarakat* (Vol. 6, Issue 1, pp. 161– 167).

https://doi.org/10.32734/abdimastalenta.v 6i1.5579

Windarto, A. P., Hartama, D., Wanto, A., & Parlina, I. (2018). Pelatihan Pemanfaatan Mendeley Desktop Sebagai Program Istimewa Untuk Akademisi Dalam Membuat Citasi Karya Ilmiah. *Aksiologiya : Jurnal Pengabdian Kepada Masyarakat*, *2*(2), 145. https://doi.org/10.30651/aks.v2i2.1319